# <span id="page-0-0"></span>Stat 302 Statistical Software and Its Applications Introduction to R

#### Yen-Chi Chen

#### Department of Statistics, University of Washington

Autumn 2016

#### Statistical Software

- There are many, many statistical packages, see [http://en.wikipedia.org/wiki/List\\_of\\_statistical\\_packages](http://en.wikipedia.org/wiki/List_of_statistical_packages)
- We start out with R and follow it by introducing SAS
- SAS is favored by corporations, because it is backed by a corporation.
- There is no corporation behind R, it is supported by a worldwide consortium of developers and users.
- R and  $SAS \implies$  marketability to prospective employers.
- The yearly SAS license is expensive, R is free.

### Introduction to R

- $\bullet$  I assume you installed [R and RStudio](#page-0-0) on your computers.
- What is R?
- R is a free software environment for statistical computing and graphics.
- It compiles and runs on a wide variety of UNIX platforms, Windows and MacOS.
- It is a gigantic calculator and a programming tool.
- **•** Flexible data manipulation tool.
- It produces gaphics in many formats, even animation.
- Many statistical analysis tools in its basic installation.
- Today, R has more than 9000 available packages.
- $\bullet$  It can be extended via C, C++, Fortran (for speed).

#### Interface to R

- On Windows it comes with an RGui interface. It opens up when you double click the large blue R on your desktop.
- On a Mac you have an application called R. When you run it, it opens a console window, similar to the above Rgui, but different.
- On Linux you type the command R in a terminal window. This turns the terminal into a command console.
- You can work with any plain text editor to store your commands.
- Cut and paste your commands from the editor into the command console.
- We will use RStudio as common interface for all common computers.
- It has a built in editor and many other utilities.

The RGui Interface to R

Windows only, different menu options, depending on active panel (here R Console)

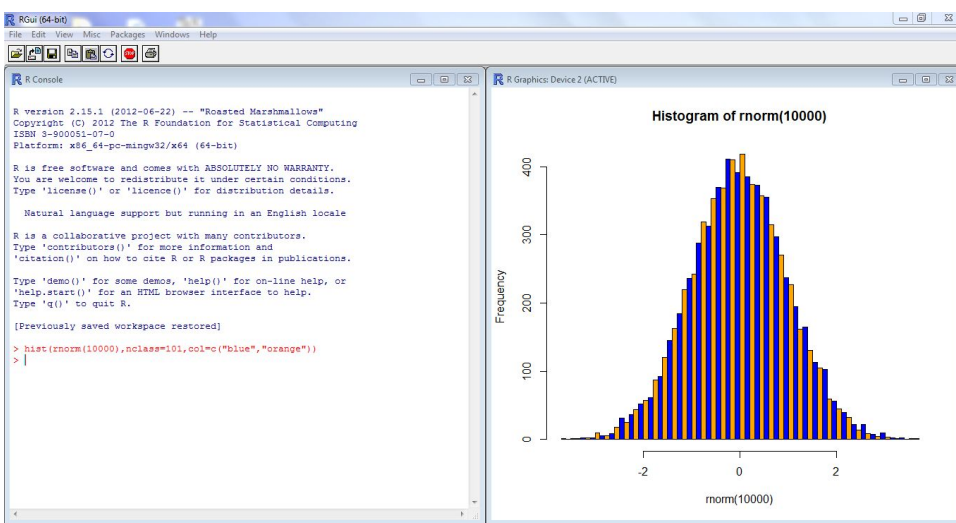

#### The Mac R Console

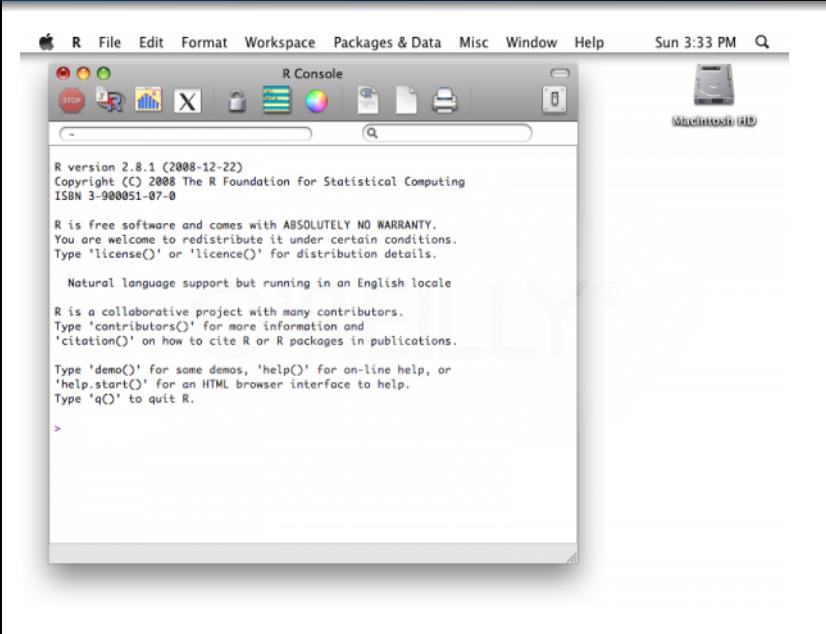

#### The Linux R Console and Graphics Window

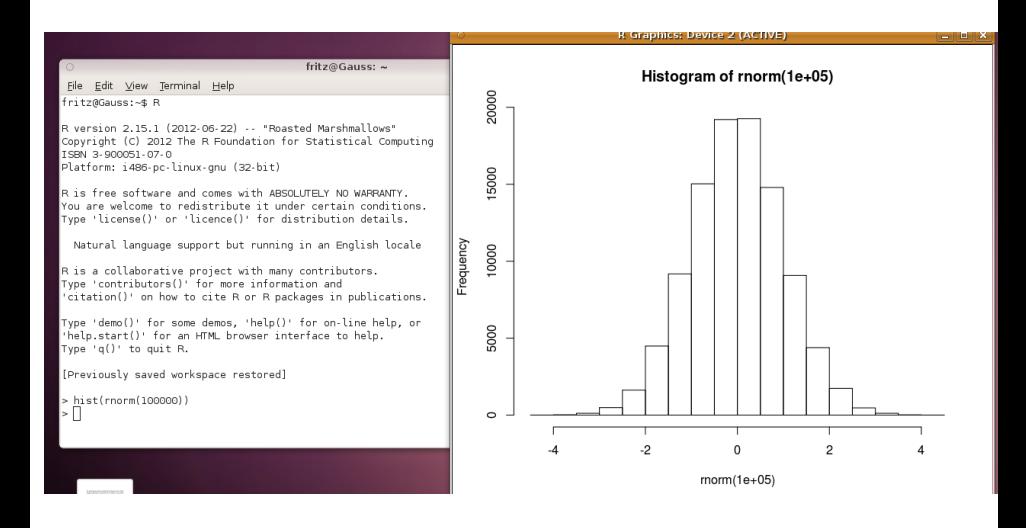

## The RStudio Interface to R

#### same for Windows/Mac/Linux

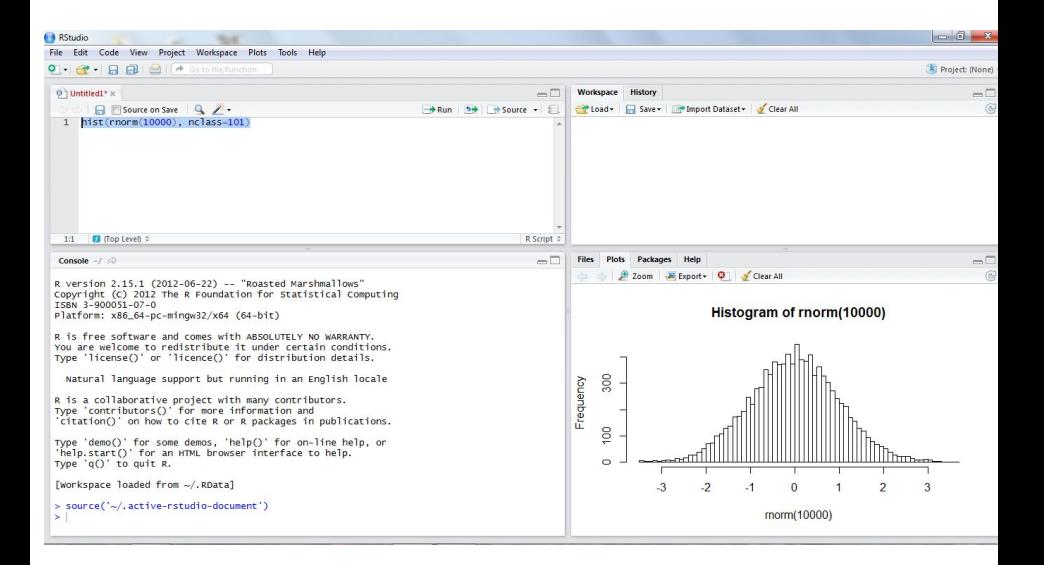

### Creating Project Workspaces

- **•** Create separate workspaces for different projects.
- Avoids clutter/confusion among all saved workspace objects.
- $\bullet$  Within RStudio File  $\Longrightarrow$  New Project
- $\bullet \Longrightarrow$  New Directory  $\Longrightarrow$  Empty Project
- **•** Enter a directory name, say Lab1.
- $\bullet \Longrightarrow$  Browse to a location where to place that working directory
- Push Create Project button.
- This switches you to a new instance of RStudio in Lab1.
- At the command prompt  $>$  type in  $x \le -1:5$ . Then type x.
- Don't type  $x < -1:5$ . But try anyway and decipher result.
- After exiting that RStudio session (using  $q()$ ) you can reopen that R session by double clicking the blue R icon in Lab1.
- Note that the x object is still part of your workspace if you choose 'Save workspace image'.
- **•** If the Edit window is not open, then  $\implies$  File  $\implies$  New File  $\implies$  choose R Script or use shortcut Ctrl+Shift+N (Windows) or Shift + Command +  $N$  (Mac).
- Note the use of unexecuted comments preceded by #.
- In the Edit or R Script pane of RStudio's upper left enter

sqrt( $3^2+4^2$ ) # or sqrt( $3**2+4**2$ ) qnorm(.975) # normal 97.5 percentile, .975 quantile pnorm(qnorm(.975)) # left tail prob. of qnorm(.975)

highlight these lines, click Run in the Edit pane, upper right.

- This executes the highlighted commands in the Console below.
- $\bullet$  You can enter the same commands also directly after the  $\gt$ prompt in the Console pane.

• Use Run and Source buttons on these lines in Edit pane exp(1) # Euler's constant print(exp(1))

- Run will echo and execute the cursor line or the highlighted lines and show the results in the Console pane.
- **Source will run the whole script in the Console pane, but to** show results it needs the  $print()$  wrapper around commands that would show results at the command prompt >.
- The advantage of using the Edit pane and of running/sourcing commands is that you can try out a sequence of commands and then edit/change them for repeat tries.

#### Using Functions to Build up Scripts Using RStudio

```
• Source the following script in the Edit pane
myfun \leftarrow function(x){
exp(x) # exponential function
}
```
- Note that the Workspace pane on the upper right now shows the myfun object, identified as function object, in addition to the integer object x.
- $\bullet$  In the Console execute the command myfun(1).
- **•** Functions can have more than one argument.

```
myfun2 <- function(x, y, z) {x+y^2+z^3}
```
Try to run  $myfun2(1,2,3)$ .

#### • Previously used  $myfun$  on single number arguments. Now try > myfun(x) [1] 2.718282 7.389056 20.085537 54.598150 148.413159

- Evaluation of  $\exp(x)$  is vectorized over all components of x.
- Vectorize computations whenever possible, avoid loops.
- Look under Manuals in<http://cran.r-project.org/> and you find An Introduction to R
- and further down, under contributed documentation, many guides in many languages.
- See also [http://en.wikipedia.org/wiki/R\\_%28programming\\_language%29](http://en.wikipedia.org/wiki/R_%28programming_language%29)
- The recommended introductory text is R for Dummies by de Vries and Meys.

# Learning R

- R is learned by reading and doing. Experiment!
- The math expressions should be obvious.
- Many functions/commands will become second nature, because you use them a lot
- Of course, you will make mistakes, and learn from them.
- $\bullet$  Experience  $=$  recognizing a mistake when you make it again.
- Many ways to ask R for help, e.g., help.start(), opens web help interface
- ?mean or help (mean) opens Help pane in RStudio.
- Similarly  $?$ "+" and  $?$ "if", note quotes.
- ??plotting and ??"regression model" searches for topics containing these phrases.
- apropos("sor") or apropos("sort"), good for finding relevant commands, note difference in result.

#### Math Expressions Should Be Obvious

- The first three of these expressions
- $-2^{\wedge}$ .5  $-2**.5$   $-(2^{\wedge}$ .5)  $(-2)^{\wedge}$ .5

will give same result. The last produces NaN, not a number.

- In EXCEL the first produces an error (also in C). It is interpreted just as the 4-th expression above.
- Fortan77 same as R, i.e., correct mathematical convention.
- When in doubt, use ( ) to enforce proper order of evaluation.
- factorial(5) produces  $5! = 1 \cdot 2 \cdot 3 \cdot 4 \cdot 5 = 120$
- choose (8, 4) produces  $\binom{8}{4}$  $_{4}^{8}$ ) = 70.
- sqrt(2) gives  $\sqrt{2} = 1.414214$ .
- Instead of statistical tables see R under ?Distributions.

#### Some Lab Exercises

Use R to compute the following

$$
\bullet \ 1+2(3+4)
$$

• 
$$
log(4^3 + 3^{2+1})
$$

$$
\bullet \ \sqrt{(4+3)(2+1)}
$$

$$
\bullet\ \left(\tfrac{1+2}{3+4}\right)^2
$$

Use LATEX to typeset the above 4 expressions.

#### R Even Handles the Infinite and  $\pi$

- R's expression for  $\infty$  is Inf.
- When it makes sense, R does proper arithmetic involving  $Inf$
- e.g.,  $1/Inf$  and  $1/0$  return 0 and Inf, respectively.
- When it does not make sense it returns NaN, Not a Number
- $\bullet$  e.g.,  $0*Int$  and Inf-Inf and  $0/0$  return NaN.
- $\bullet$   $\pi$  is represented by pi, thus avoid using pi as object name.
- However,  $pi < -3$  is legal. Then each use of  $pi$  means 3, until you  $rm(pi)$  (you remove the object pi from workspace)
- Read about the infamous [Indiana Pi Bill of 1897.](http://en.wikipedia.org/wiki/Indiana_Pi_Bill)
- No corresponding expression for Euler's number e. use exp(1) instead.

## Work Space House Keeping Tools

- ls() or objects() lists objects in your work space
- Is (pattern="un") lists objects with names containing un.
- $\bullet$  getwd() gives path of active working directory.
- $rm(x,y,z)$  removes objects  $x,y,z$  from work space. There is no undo, but you can decline save when you exit R.
- $rm(lists = ls()$ ) cleans out all objects from your work space.
- rm(list=ls(pattern="un")) cleans out all objects containing un in their names.
- $\bullet$  save(x, y, z, file="objects.rda") saves objects  $x, y, z$  to the file "objects.rda" in your working directory.
- load("objects.rda") loads the objects in file "objects.rda".
- save.image("ws.rda") saves the whole work space to "ws.rda".
- load("ws.rda") loads that whole work space in again.
- The above .rda files are not readable in a normal text editor.

## Exporting/Importing R Objects via dput and dget

Any object in an R workspace can be exported to the working directory via the dput command

```
> x \leftarrow c(1:3,2:1)> dput(x,"xobject")
# when editing "xobject" you see
c(1L, 2L, 3L, 2L, 1L)# That is R's way of storing integers,
# as opposed to numerics
> xx < -c(1, 3, 2)> dput(xx,"xxobject")
# view "xxobject" in an editor and see
c(1, 3, 2)# treated as a numeric
> rm(x, xx)
> x <- dget("xobject") # imports x back again
> xx <- dget("xxobject") # imports xx back again
```
Enter the following instructions in R:

```
\bullet x \leftarrow 3:72y \leftarrow \log(x)3 dput(y, "yobject")
\bullet y \leftarrow 5
\bullet y
\bullet y <- dget("yobject")
\bullet y
```
What will happen if we enter  $x \le -$  dget ("yobject")?

Use R to compute the following

- $log_{10}(20)$
- $\bullet$  sin(180)
- $\bullet$  sin( $\pi$ )
- $5^{\cos(\pi^2)}$
- 22·23···25 5·4···1
- $\log_5(15 \cdot 14 \cdots 11)$

Use LAT<sub>F</sub>X to typeset the above expressions.

- Run versus Source.
- The ? and ?? command.
- **o** factorial, choose, and sqrt.
- **O** Inf and NaN.
- Basic Import/Export: load, save, dput, and dget.